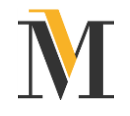

## **Anmeldung zur Nutzung der Online-Dienste und easy Login**

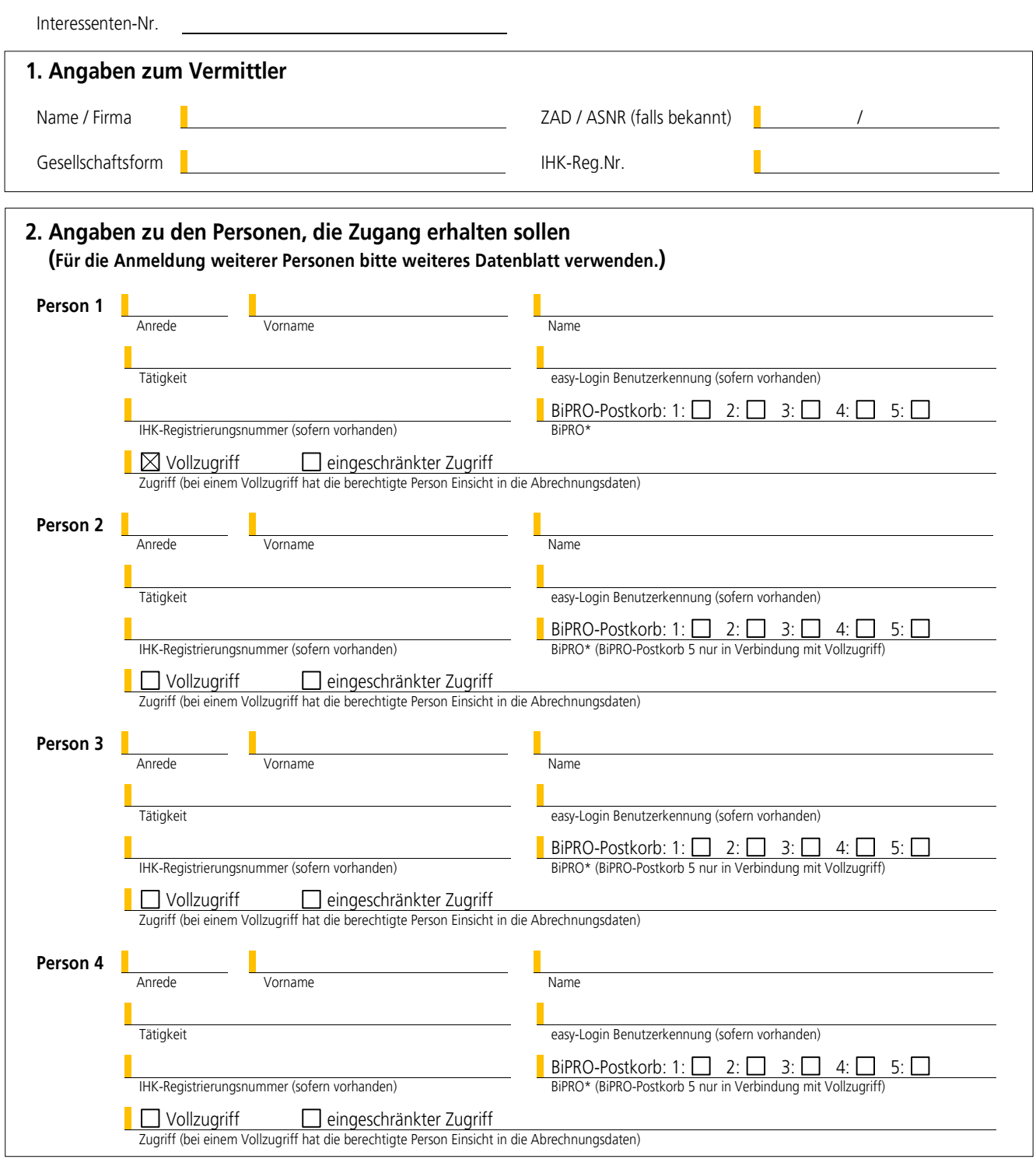

**\* BiPRO-Postkörbe: Die Beschreibung der einzelnen Postkörbe finden Sie im Anhang dieses Formulars. Wenn bei einer Person kein Postkorb angekreuzt ist, richten wir lediglich den Zugang zu den allgemeinen Informationen und unserem Maklerportal ein.**

Hiermit bestätige ich, dass alle in diesem Formular gemachten Angaben richtig und vollständig sind, dem Willen des Unternehmens entsprechen und ich ordnungsgemäß ermächtigt bin, die Zugriffsberechtigungen der o.g. Personen zu bestimmen.

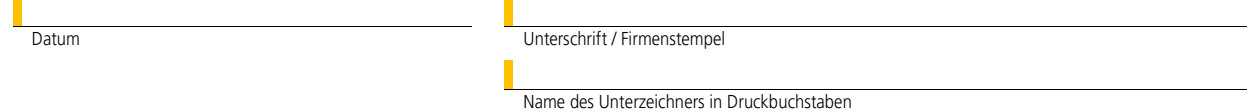

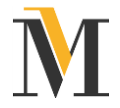

# Anhang: Beschreibung der BiPRO-Postkörbe

### **Postkorb 1: Übermittlung Bestandsinformationen**

Hier sind alle Nachrichten enthalten, die sich auf einen einzelnen Antrag, Vertrag oder Kunden beziehen.

Dazu zählen:

- Inkassostörfälle / Mahninformationen zu Ihren Kunden, einzelvertraglich, sofort ab Beginn des Mahnstatus über alle Sparten
- Antragseingangsbestätigung, Nachfragen und Rückfragen zum Antrag, Annahmebestätigungen, Informationen zur Dynamik
- Policenkopien zu allen Sparten

#### **Postkorb 2: Datenlieferung Gesamtbestand**

Über dieses Paket erhalten Sie einmal monatlich einen Gesamtbestandsdatensatz im GDV-Format. Diesen können Sie anschließend in Ihr Maklerverwaltungsprogramm einlesen.

#### **Postkorb 3: Übermittlung Feststellungslisten**

Das Paket 3 beinhaltet sogenannte Feststellungslisten, die sowohl im .csv Format als auch im PDF-Format zur Verfügung gestellt werden. Grundsätzlich finden Sie dort immer eine Übersicht aller betroffenen Kunden, inkl. Versicherungsnummer sowie weiterer notwendiger Informationen (Versicherungsbeginn, Tarifbezeichnung, Änderungsbeitrag o.ä.). Man könnte die Feststellungsliste also auch als Selektionsübersicht bezeichnen.

#### **Postkorb 4: Übermittlung Provisionsdaten**

Über diesen Postkorb erhalten Sie, sobald dies technisch eingerichtet ist, einmal im Monat Ihre Provisionsdaten als Einzelposten in Form einer .csv-Datei.

#### **Postkorb 5: Übermittlung Abrechnung**

Paket 5 beinhaltet die monatliche Abrechnung als PDF-Datei, die auch im Mannheimer Maklerportal zum Abruf bereitgestellt wird.